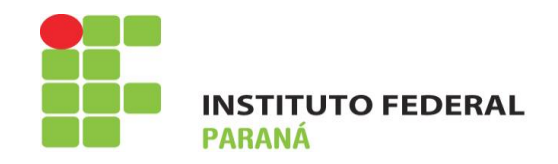

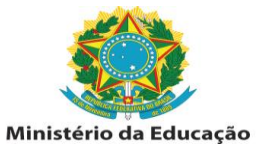

## Manual – "outros tipos de entrada" – Empenhos que iniciam com dígito "9"

1º Sipac – módulo patrimônio – aba bens – tombamento – outros tipos de entrada

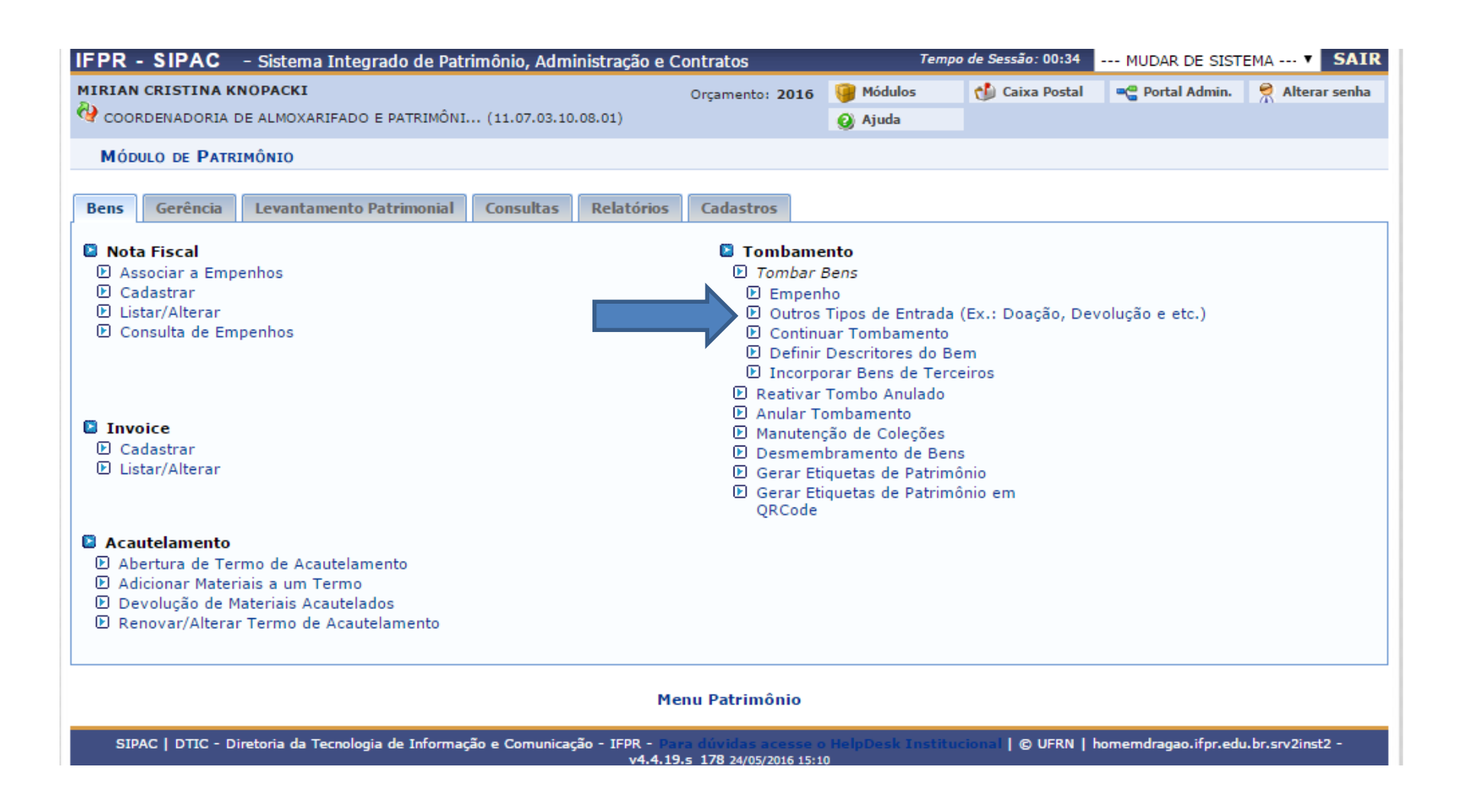

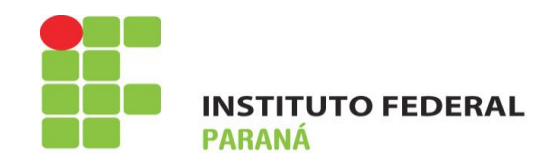

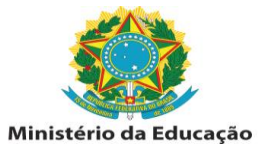

**2º** Tipo: Incorporação – é importante assinalar este tipo, para que seja possível diferenciar de eventuais entradas por doação, posteriormente.

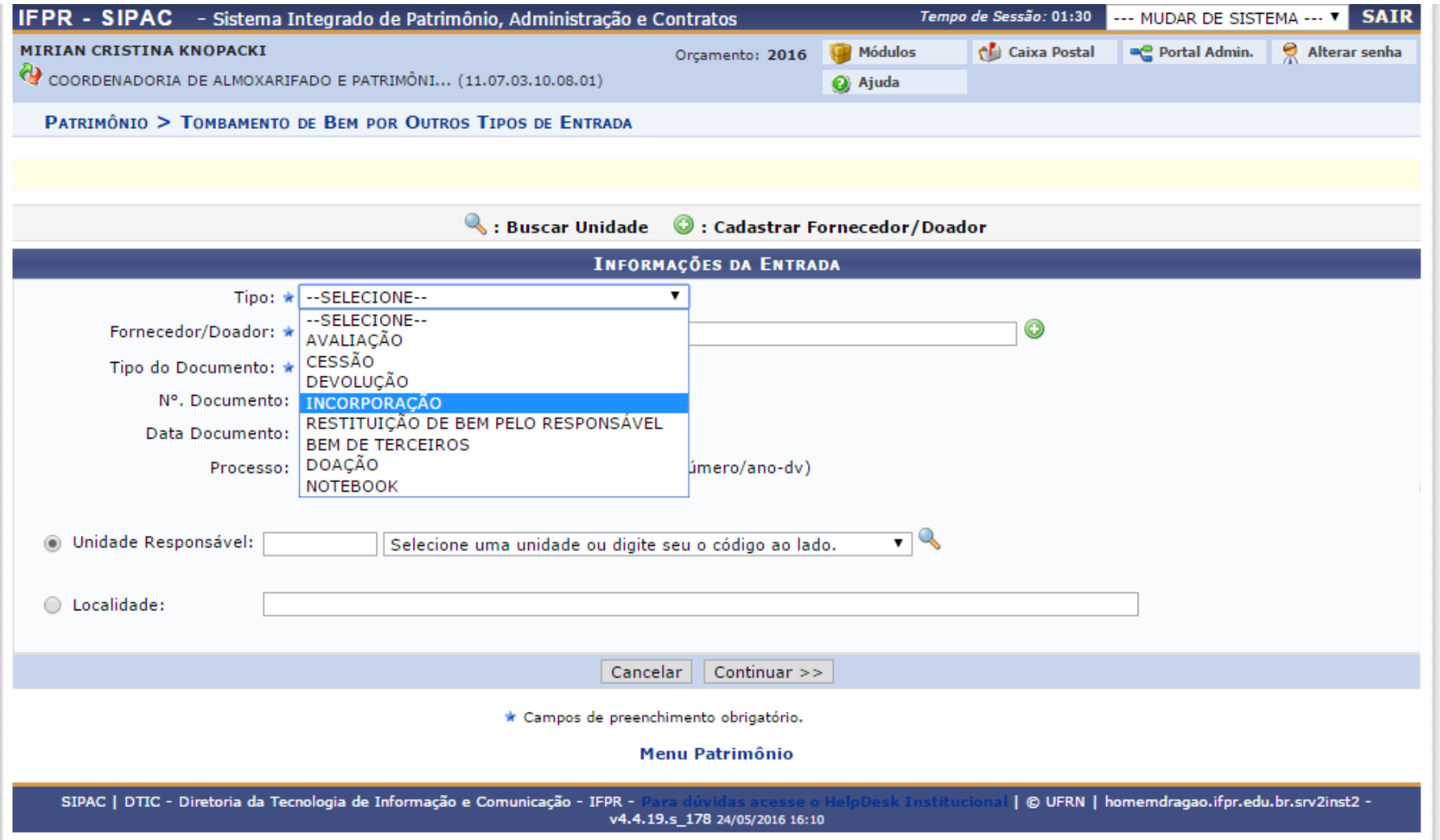

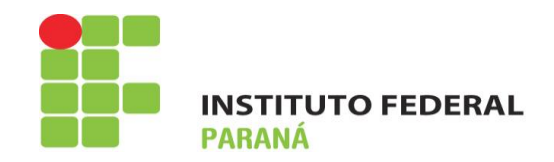

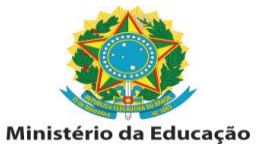

**3º** Cadastro do fornecedor: basta incluir o CNPJ que o nome do fornecedor ficará visível. Caso contrário, basta utilizar a mesma tela para efetuar o cadastro da empresa, com o nome e CNPJ constante da planilha.

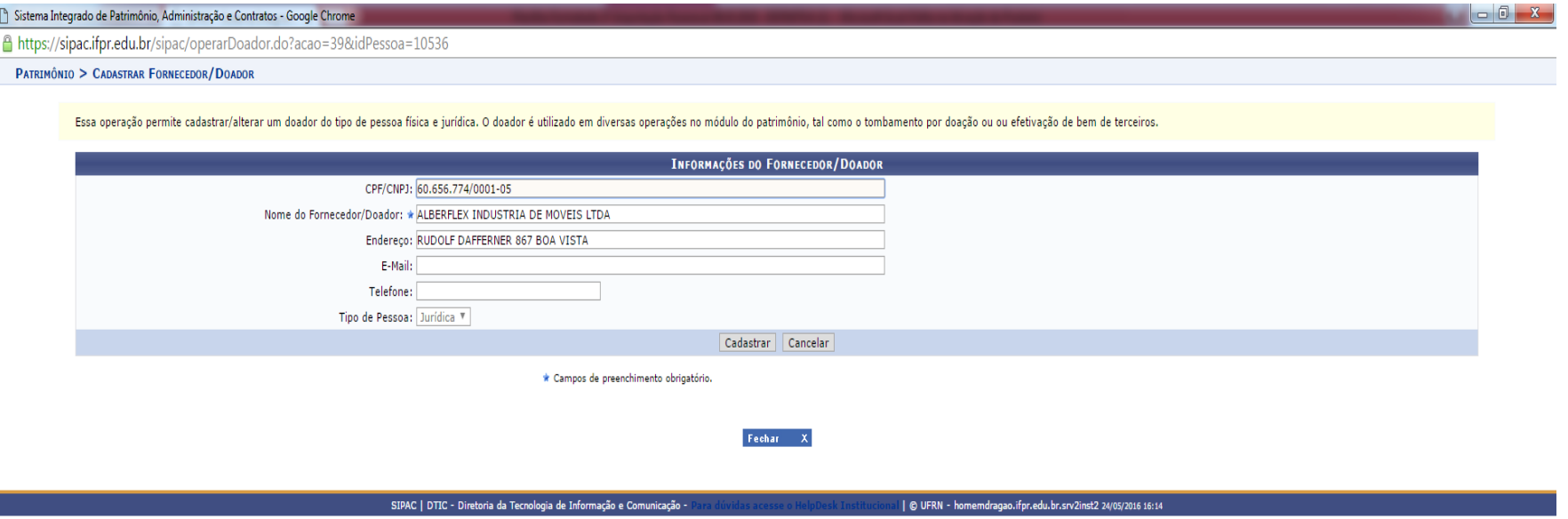

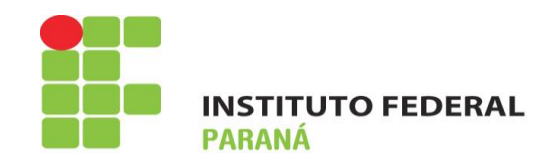

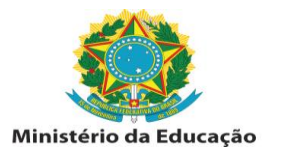

**4º** Tipo de documento: optar por NOTA FISCAL

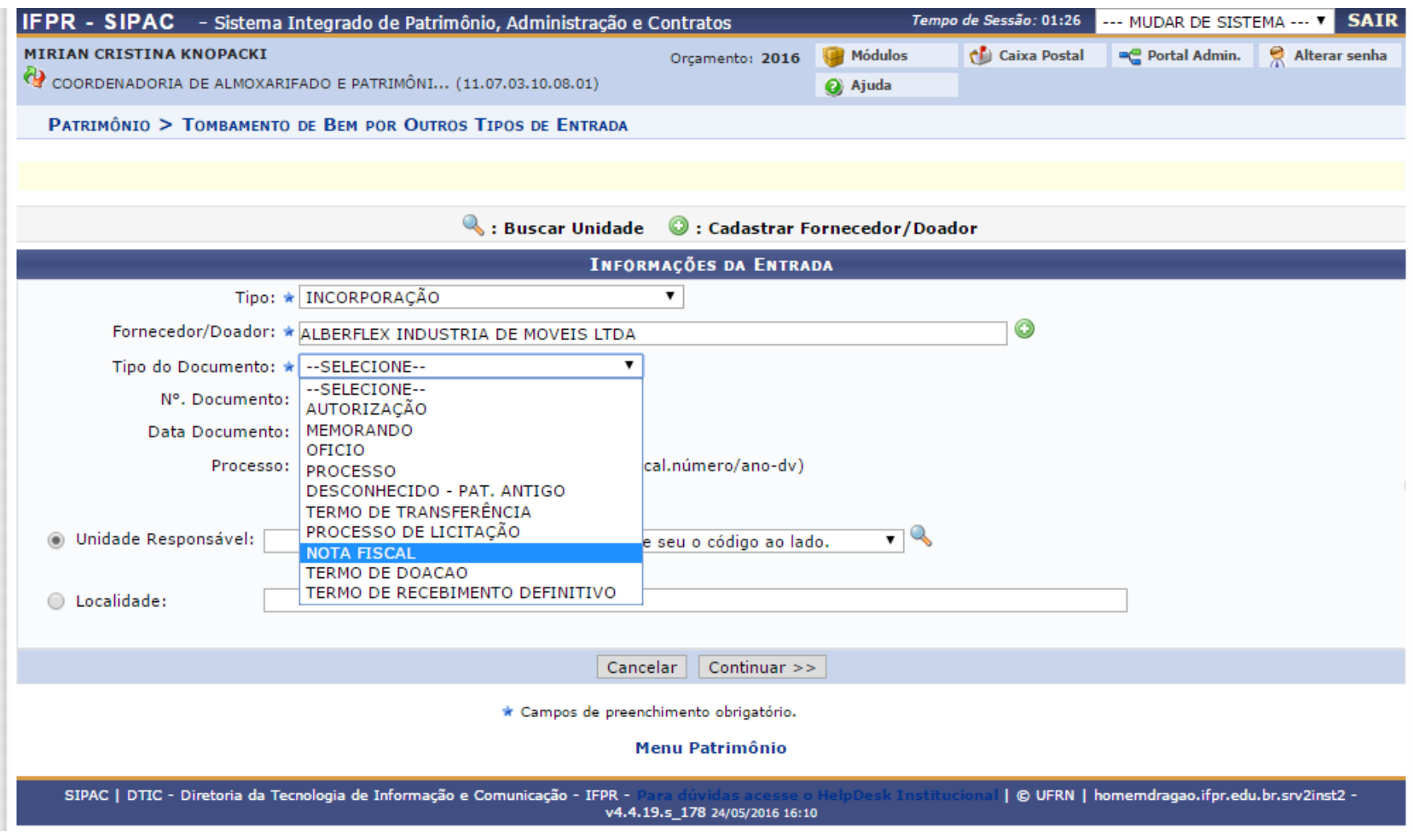

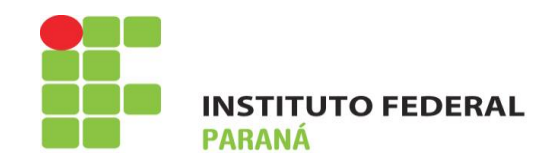

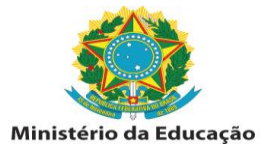

**5º** Preencher os dados da nota fiscal, conforme as informações da planilha, e incluir a unidade que ficará responsável pelo bem.

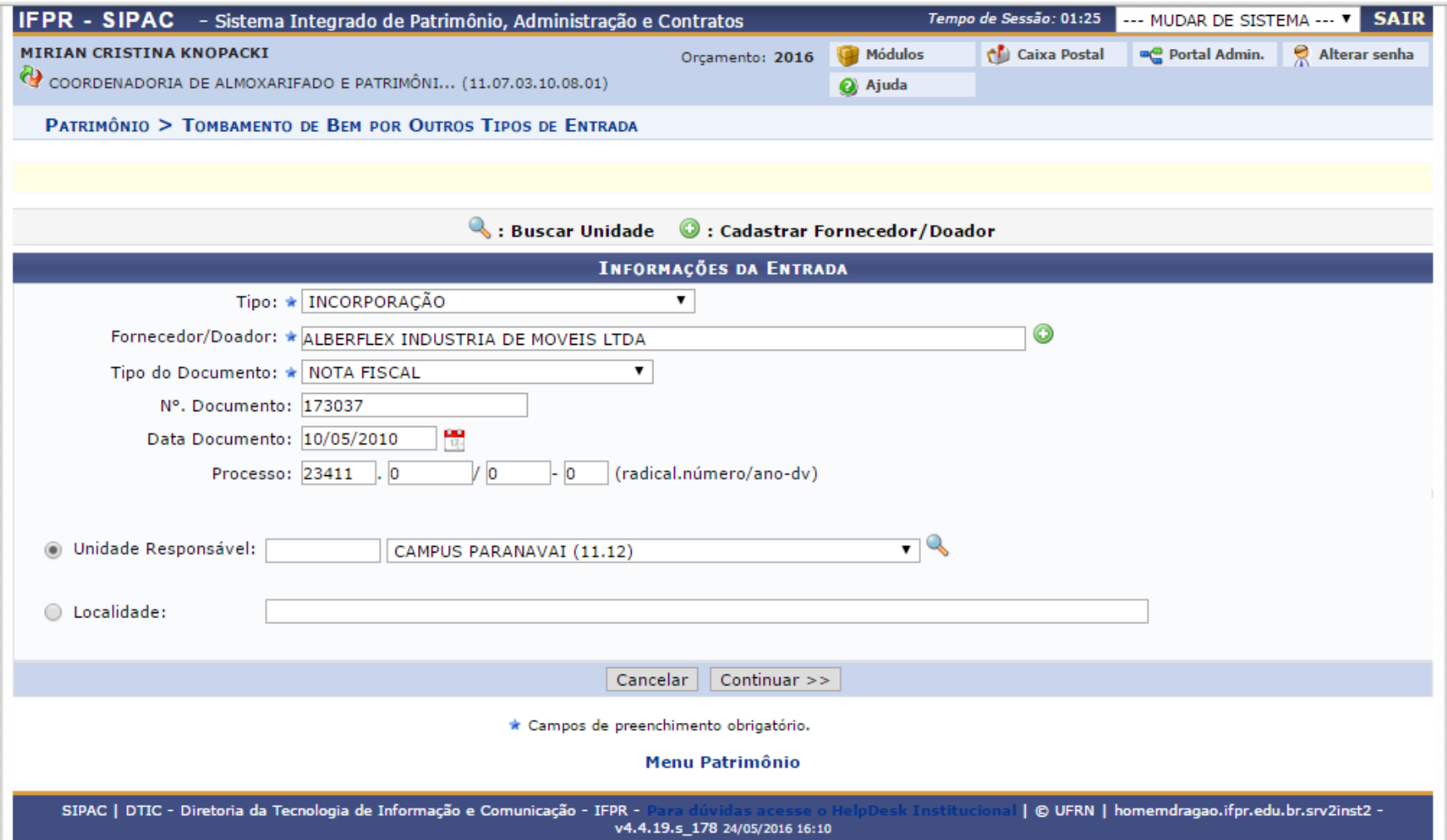

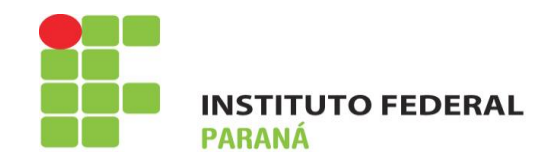

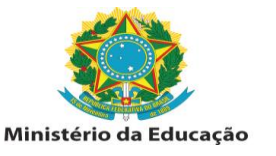

**6º** Dar continuidade ao tombamento normalmente, lembrando sempre que *A DATA DE BALANÇO CORRESPONDE À DATA DE ATESTO DA NOTA FISCAL.*

## **DIRETORIA DE CONTRATOS, ATAS E SERVIÇOS COORDENADORIA DE ALMOXARIFADO E PATRIMÔNIO.**